Lecture 07

# Cloud Computing

STAT 479: Deep Learning, Spring 2019 Sebastian Raschka <u>http://stat.wisc.edu/~sraschka/teaching/stat479-ss2019/</u>

Sebastian Raschka STAT 479: Deep Learning SS 2019

1

#### https://colab.research.google.com

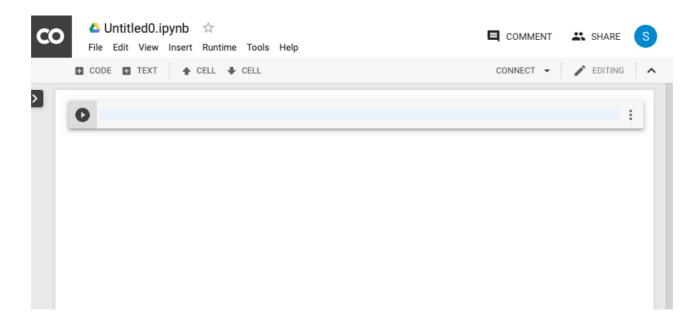

- Free Google-flavored Jupyter Notebooks in the Cloud
- For each notebook, they spin up a custom (Linux-based) computing instance
- Computations limited to ~12 h though; you won't lose your notebook, but computations will be interrupted
- Maybe useful for quick testing/experimenting/sharing (but maybe tedious as you need to reinstall packages each time)

|          | EXAMPLES        | RECENT | GOOGLE DRIVE         | GITHU         | B UPI        | OAD |   |
|----------|-----------------|--------|----------------------|---------------|--------------|-----|---|
| Filter n | otebooks        |        | Ŧ                    | 1)            |              |     |   |
|          | Title           |        | Owner                | Last modified | Last opened  |     |   |
| 4        | Untitled        |        | Sebastian<br>Raschka | 3 days ago    | 3 days ago   | 4   | Z |
| 4        | Untitled7.ipynb |        | Sebastian<br>Raschka | 11 days ago   | 11 days ago  | ۵   |   |
| 4        | Untitled6.ipynb |        | Sebastian<br>Raschka | Jan 12, 2019  | Jan 12, 2019 | ۵   | Z |
| 4        | Untitled5.ipynb |        | Sebastian<br>Raschka | Dec 17, 2018  | Dec 17, 2018 | ۵   | Ø |
| ▲        | Untitled4.ipynb |        | Sebastian<br>Raschka | Oct 12, 2018  | Oct 12, 2018 | ۵   | Z |

#### Menu appears if you visit <u>https://colab.research.google.com</u>

Sebastian RaschkaSTAT 479: Deep LearningSS 2019

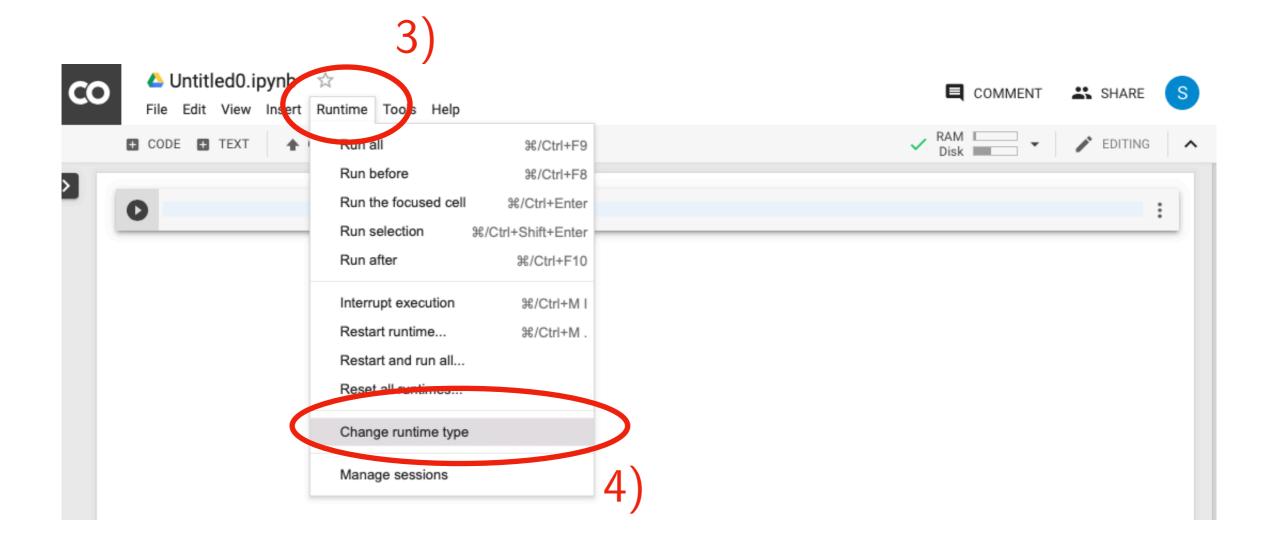

Follow these steps for running code on GPU later (default is CPU)

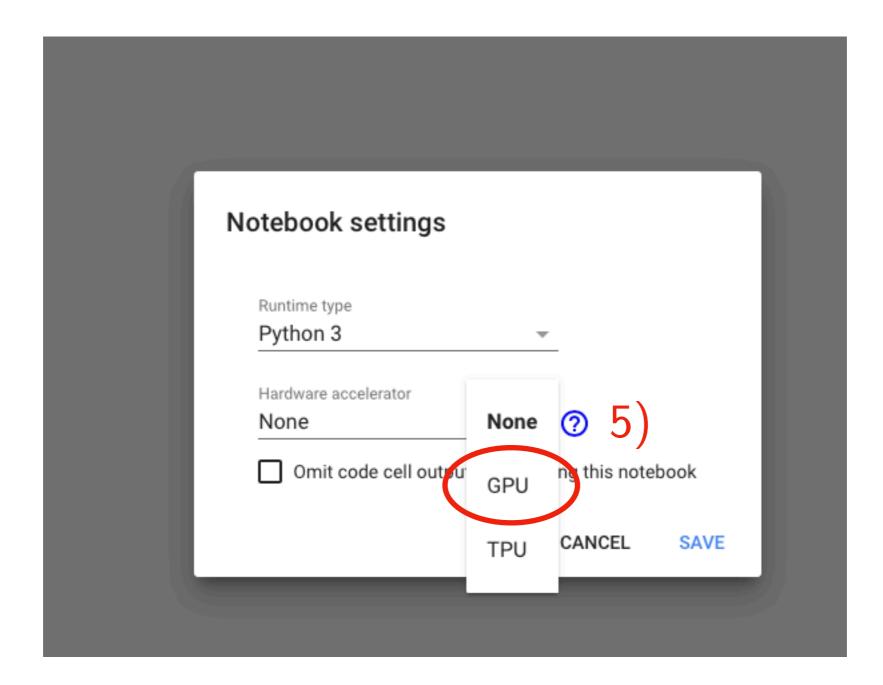

Follow these steps for running code on GPU later (default is CPU)

| co | Constitution of the second second sec | Ę             | COMMENT | SHARE   | S |
|----|----------------------------------------------------------------------------------------------------|---------------|---------|---------|---|
|    | CODE      TEXT     ▲ CELL      CELL                                                                                                    | ✓ RAM<br>Disk | •       | EDITING | ^ |
|    | <pre>[1] import torch</pre>                                                                                                    |               |         |         |   |
|    | [2] torchversion                                                                                                    |               |         |         |   |
|    | [→ '1.0.1.post2'                                                                                                    |               |         |         |   |
|    |                                                                                                    |               |         |         | : |

• This is NEW! It appears that PyTorch is already pre-installed now (it wasn't always the case)

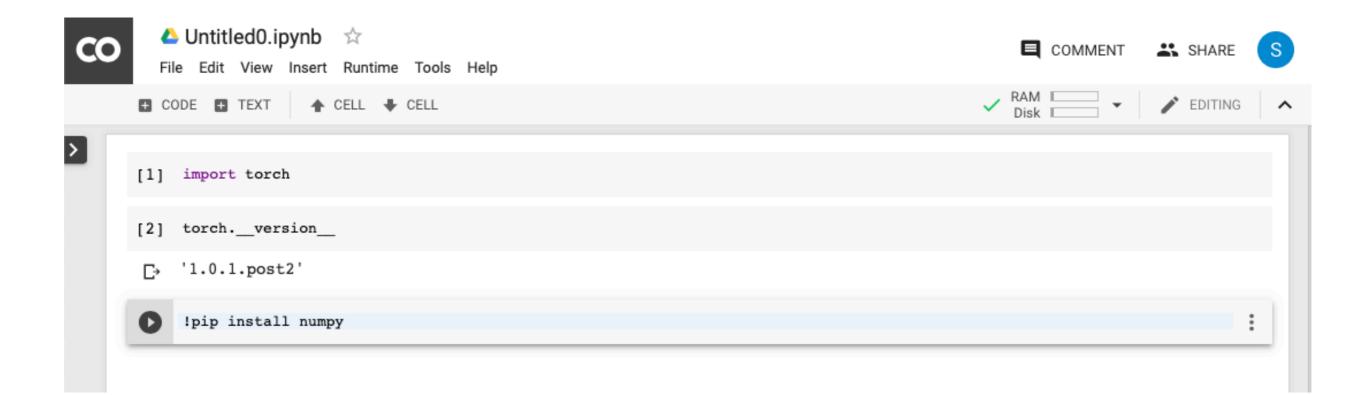

- In any case, if you'd like/need to install packages, you can do it as shown in the example above
- Note that in Jupyter Notebooks, the "!" indicates that what follows on that line is a "shell command" (you can think of a "shell" as the Linux & macOS command-line terminal, e.g,. a Bash Shell)

| EXAMPLES                     | RECENT                  | GOOGLE DRIVE      | GITHUB          | UPLO | DAD           |    |
|------------------------------|-------------------------|-------------------|-----------------|------|---------------|----|
| Enter a GitHub UPL or coursh | by organization of user |                   |                 |      | e private rep | os |
| https://github.com/rasbt/    | stat479-deep-learning   | g-ss19/blob/maste | r/hw2/hw2.ipynb | >    | (             | Q  |
| Repository: 🔀                |                         | Branch: 🔀         | 21              |      |               |    |
| rasbt/stat479-deep-learning  | j-ss19 🛟                | master 🛊          | 2)              |      |               |    |
| Path D9_mlp/code/mlp-pyte    | orch.ipynb              |                   |                 |      | <b>Q</b> [2]  |    |
|                              |                         |                   |                 |      |               | 2  |
| Nw1/hw1.ipynb                |                         |                   |                 |      | 0 🛛           | J  |
| hw2/hw2.ipynb                |                         |                   |                 |      | F 72          | 1  |
| ()                           |                         |                   |                 |      |               | J  |
|                              | ipynb                   |                   |                 |      | 0 2           |    |
| other/pytorch-gotchas.       |                         |                   |                 |      |               |    |

• You can also upload Notebooks or directly paste GitHub links to notebooks

| enting a                                        | Neuron with Nonlinear Activation (40 pts)                                                                                                    |                                        |
|-------------------------------------------------|----------------------------------------------------------------------------------------------------|----------------------------------------|
|                                                 | Cannot save changes                                                                                                    |                                        |
| s due on Thu, Fe<br>ynb file with you<br>puter. | This notebook is in playground mode. Changes will not be saved unless you make                                                                         | e a copy of the notebook.              |
| conda package<br>ing class ( <u>https</u>       | CAN(EL                                                                                                    | SAVE A COPY IN DRIVE                   |
|                                                 | more visual setup guide for conda: <u>https://www.youtube.com/watch?v=YJC6ldl3hV</u><br>ach out to me or the TA if you need any help of have questions | <u>Wk</u> (Python Tutorial: Anaconda - |
|                                                 |                                                                                                    | 4)                                     |

When you import a Notebook from a GitHub link, make sure to save it in your Google Drive if you plan to make edits, otherwise it will be gone later

```
/usr/local/lib/python3.6/dist-packages/pandas/io/parsers.py in init (self, f, engine, **kwds)
    816
                    self.options['has_index_names'] = kwds['has_index_names']
    817
--> 818
                self. make engine(self.engine)
    819
    820
            def close(self):
/usr/local/lib/python3.6/dist-packages/pandas/io/parsers.py in make engine(self, engine)
  1047
            def make engine(self, engine='c'):
  1048
                if engine == 'c':
-> 1049
                    self._engine = CParserWrapper(self.f, **self.options)
  1050
                else:
  1051
                    if engine == 'python':
/usr/local/lib/python3.6/dist-packages/pandas/io/parsers.py in __init__(self, src, **kwds)
                kwds['allow leading cols'] = self.index col is not False
  1693
  1694
-> 1695
                self. reader = parsers.TextReader(src, **kwds)
  1696
  1697
                # XXX
pandas/ libs/parsers.pyx in pandas. libs.parsers.TextReader. cinit ()
pandas/_libs/parsers.pyx in pandas. libs.parsers.TextReader. setup parser source()
FileNotFoundError: File b'./datasets/iris.data' does not exist
SEARCH STACK OVERFLOW
```

If you'd run the HW2 notebook, you'd likely encounter this error. This is because it can't find the dataset via the specified, relative link ...

... you'd need to get the datafile into the same location as the notebook\*. First, locate the position of the saved Notebook in your Google Drive:

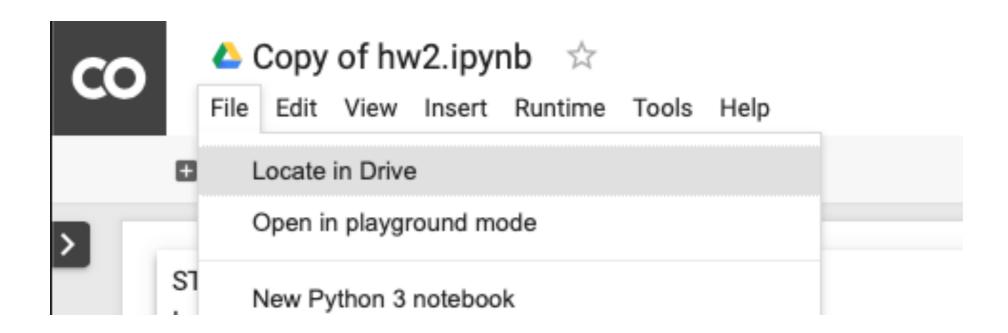

\*technically, it is also possible to load CSV files via pandas.read\_csv, but getting the dataset onto Google Drive may be generally useful, e.g., for working with more complex datasets later.

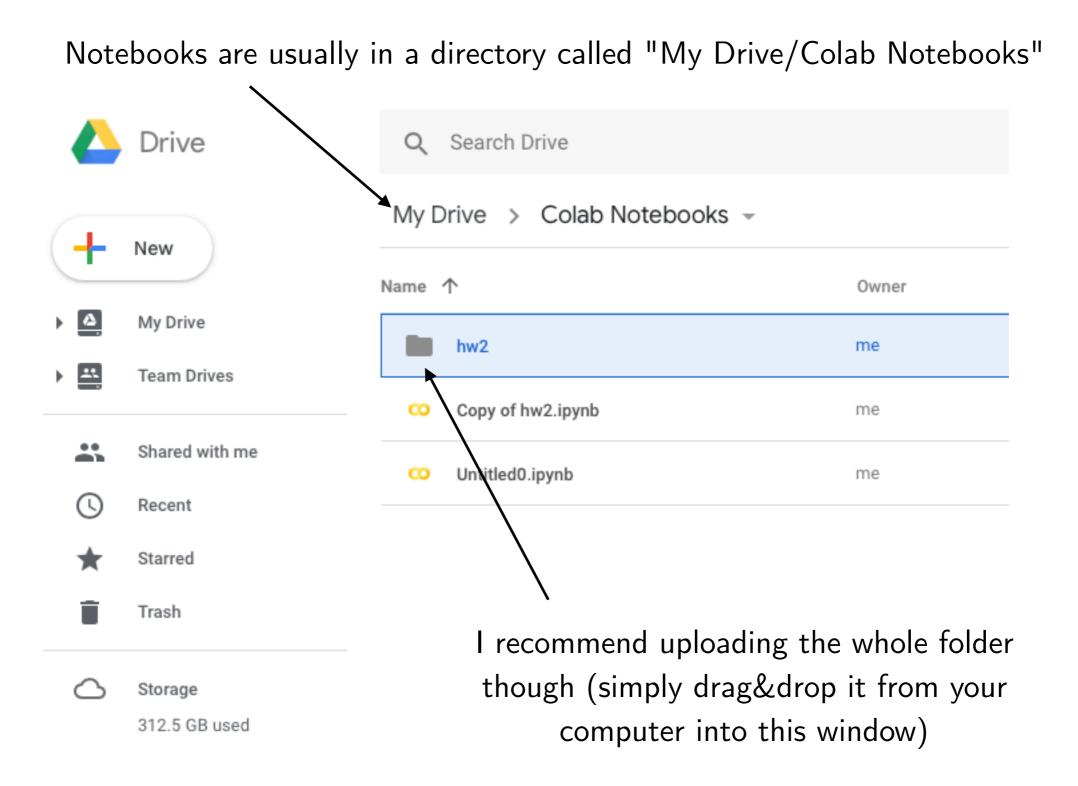

|          | Drive            | Q Sear   | rch Drive | 9                                                                    |         |       |   |                         | Ŧ         |   |
|----------|------------------|----------|-----------|----------------------------------------------------------------------|---------|-------|---|-------------------------|-----------|---|
| 4        | New              | My Drive | > Co      | olab Notebooks                                                       | > hw2 - |       |   |                         |           | - |
| <u> </u> |                  | Name 个   |           |                                                                      |         | Owner |   | Last modified           | File size |   |
|          | My Drive         | data     | asets     |                                                                      |         | me    |   | 10:08 PM me             | _         |   |
|          | Team Drives      | imag     | ges       |                                                                      |         | me    |   | 10:08 PM me             | _         |   |
| *        | Shared with me   | hw2      | ) :b      |                                                                      |         |       |   | 10:08 PM me             | 18 KB     |   |
| 0        | Recent           |          |           | Preview                                                              |         |       |   |                         |           |   |
| *        | Starred          |          | <b>.</b>  | Open with                                                            | >       |       | œ | Colaboratory            |           |   |
|          | Trash<br>Storage |          | Ð         | Share<br>Get shareable link                                          |         |       | + | Connect more apps       |           |   |
|          | 312.5 GB used    |          | *         | Move to<br>Add to Starred<br>Rename                                  |         |       |   |                         |           |   |
|          |                  |          | 0<br>±    | Manage versions<br>Make a copy<br>Report abuse<br>Download<br>Remove |         |       |   | Then, sir<br>notebook i |           |   |

STAT 479: Deep Learning

Unfortunately, there's some extra step required: mounting your Google Drive to the computer that now runs the Notebook. You need to execute the following code:

1)

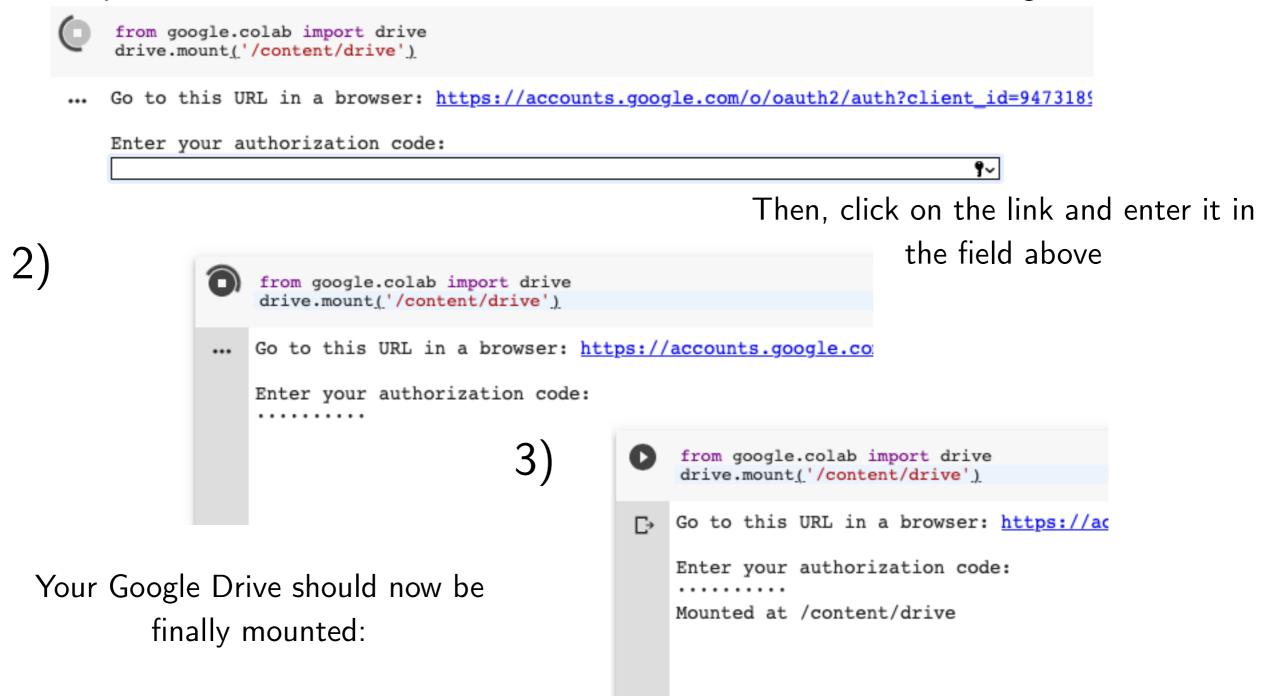

Now, you simply need to provide the correct address to the dataset inside the Notebook and it should work:

```
[16] df = pd.read_csv('/content/drive/My Drive/Colab Notebooks/hw2/datasets/iris.data', index_col=None, header=None)
df.columns = ['xl', 'x2', 'x3', 'x4', 'y']
df = df.iloc[50:150]
df['y'] = df['y'].apply(lambda x: 0 if x == 'Iris-versicolor' else 1)
df.tail()

C*
    x1 x2 x3 x4 y

145 6.7 3.0 5.2 2.3 1
146 6.3 2.5 5.0 1.9 1
147 6.5 3.0 5.2 2.0 1
148 6.2 3.4 5.4 2.3 1
149 5.9 3.0 5.1 1.8 1
```

This is trickier and you don't have to use it for this class, but it's a useful skill and experience!

https://console.cloud.google.com/education

Will email a \$50 coupon code (per student) after class

#### Go to the website

#### https://console.cloud.google.com/education

Read the terms, and accept if you agree (you don't have to use this platform for this class!)

#### 

#### Education grants

Please enter the coupon code provided to you via the Google Cloud Platform Education Grants program to receive credit for Google Cloud Platform. Get what you need to build and run your apps, websites and services.

#### Coupon code

#### Terms of Service

#### Country of residence

United States

#### Google Cloud Platform education grants credits terms and conditions

By clicking "Accept and continue" below, you, on behalf of yourself and the organization you represent ("You") agree to these terms and conditions:

The credit is valid for Google Cloud Platform products and is subject to Your acceptance of the applicable Google Cloud Platform License Agreement and any other applicable terms of service. The credit is non-transferable and may not be sold or bartered. Unused credit expires on the date indicated on the media conveying the promotion code. The credit may be issued in increments as You use the credit over the period of time during which the credit is valid. Offer void where prohibited by law.

-

You represent that you are accepting the promotional credit on behalf of your educational institution and the credit can only be used on behalf of the educational entity and not for your personal use. You represent, on behalf of such educational entity, that (i) You are authorized to accept this credit; (ii) the credit is consistent with all applicable laws and regulations, including relevant ethics rules and laws; and (iii) the provision of credits will not negatively impact Google's current or future ability to do business with such educational entity.

You agree that we may share the following information with your educational institution and course instructor: (1) personal information that you provide to us during the coupon redemption process and (2) information regarding your use of the coupon and Google Cloud Platform products.

Accept and continue Clear

Check your credits periodically, via the billings menu that can be accessed from the main menu

| $\square$ |                       |                                               |                                                  |                  |                                            |
|-----------|-----------------------|-----------------------------------------------|--------------------------------------------------|------------------|--------------------------------------------|
|           | Soogle Cloud Platform |                                               | ٩                                                |                  |                                            |
|           | Billing               | Overview                                      | STAT479 👻                                        | ✓ RENAME BILLING | GACCOUNT                                   |
| - 53      | Overview              | Billing account ID: 0<br>Organization: wisc.e | 15F4C-ACA469-15800F                              |                  |                                            |
| il.       | Budgets & alerts      | - 3-                                          |                                                  |                  |                                            |
| 企         | Billing export        | Credits                                       |                                                  |                  |                                            |
| th        | Reports               | <b>*</b>                                      | \$100.00<br>Credits remaining<br>Out of \$100.00 |                  | 337<br>Days remaining<br>Ends Jan 23, 2020 |
|           |                       |                                               | this billing account                             |                  |                                            |
|           |                       | Project name<br>My First Project              | Project ID<br>stately-lyceum-229102              | :                |                                            |

To create a new computing instance, click on VM instances

|             | Google Cloud Platfo | orm | VM instances                       |
|-------------|---------------------|-----|------------------------------------|
|             | Home                |     | Instance groups                    |
|             |                     |     | Instance templates                 |
| Ŷ           | Marketplace         |     | Sole tenant nodes                  |
| <b>a</b> 22 | Billing             |     | Disks                              |
| API         | APIs & Services     | >   | Snapshots                          |
|             |                     |     | Images                             |
| Ť           | Support             | >   | TPUs                               |
| Θ           | IAM & admin         | >   | Committed use discounts            |
| ۲           | Getting started     |     | Metadata                           |
|             |                     |     | Health checks<br>Zones             |
| 0           | Security            | >   | Network endpoint groups            |
| COMP        | PUTE                |     | Operations                         |
| <i>.</i> ۇ. | App Engine          | >   | Security scans                     |
|             |                     |     | Settings                           |
| ۲           | Compute Engine      | >   | dit; (ii) the credit is consistent |
| â           | Kubernetes Engine   | >   | elevant ethics rules and laws;     |

|             |                         |                                                      | Click here to create a new                                                                                                    | w project |
|-------------|-------------------------|------------------------------------------------------|----------------------------------------------------------------------------------------------------|-----------|
| ≡           | Google Cloud Platt rm   | 🐉 My First Project 👻                                 | ۹                                                                                                    |           |
| ۲           | Compute Engine          | VM instances                                         |                                                                                                    |           |
| A           | VM instances            |                                                      |                                                                                                    |           |
| ADA         | Instance groups         |                                                      |                                                                                                    |           |
|             | Instance templates      | <ul> <li>Compute Engine is getting ready.</li> </ul> | This may take a minute or more.                                                                                                    |           |
| 日           | Sole tenant nodes       |                                                      | Compute Engine                                                                                                    |           |
|             | Disks                   |                                                      | VM instances                                                                                                    |           |
| 0           | Snapshots               |                                                      | Compute Engine lets you use virtual machines that run on Google's                                                                                                    |           |
|             | Images                  |                                                      | infrastructure. Create micro-VMs or larger instances running Debian,<br>Windows, or other standard images. Create your first VM instance,<br>import it using a migration service, or try the quickstart to build a |           |
| X           | TPUs                    |                                                      | sample app.                                                                                                    |           |
| 1%)         | Committed use discounts |                                                      | Create or Import                                                                                                    |           |
| ≣≣          | Metadata                |                                                      |                                                                                                    |           |
| ô           | Health checks           |                                                      |                                                                                                    |           |
| <del></del> | Zones                   |                                                      |                                                                                                    |           |
| *           | Network endpoint groups |                                                      |                                                                                                    |           |
| ¢           | Operations              |                                                      |                                                                                                    |           |
| 0           | Security scans          |                                                      |                                                                                                    |           |
| \$          | Settings                |                                                      |                                                                                                    |           |

| 🐌 My First Project 🔻                           | Q                                                        |
|------------------------------------------------|----------------------------------------------------------|
| <ul> <li>VM instances</li> </ul>               |                                                          |
| You don't have permission to view the Computer | Ite project (compute.projects.get)                       |
| Select from WISC.EDU -                         | Then click here to create a new NEW PROJECT :<br>project |
| RECENT ALL                                     |                                                          |
| Name                                           | ID                                                       |
| V 💀 My First Project 👔                         | stately-lyceum-229102                                    |
| 💼 wisc.edu 🕜                                   | 532642321694                                             |
|                                                |                                                          |
|                                                |                                                          |

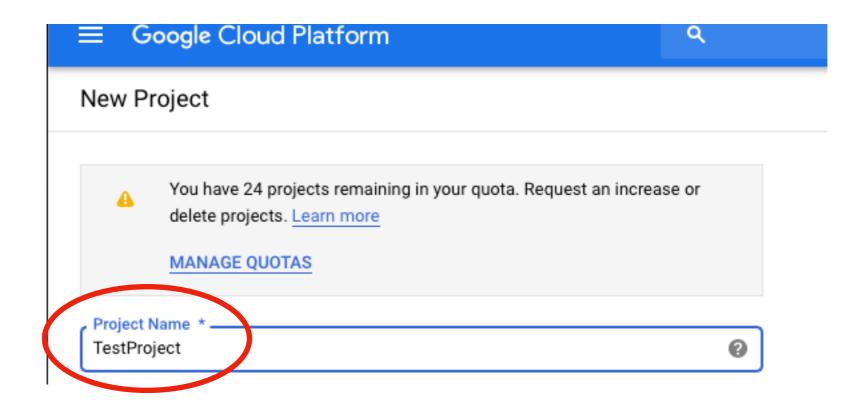

Enter a name for your project

| Google Cloud Platform Source TestProject -                                                  | ્                                                                                                    |
|---------------------------------------------------------------------------------------------|----------------------------------------------------------------------------------------------------|
| Create an instance                                                                          |                                                                                                    |
| To create a VM instance, select one of the options:                                         | Name ②  myinstance-1                                                                                                    |
| New VM instance     Create a single VM instance from scratch                                | Region (2)       Zone (2)       Seast1 (South Carolina)       Zone (2)       \$25.47 monthly estimate         us-east1 (South Carolina)       us-east1-b       That's about \$0.035 hourly                                                                                                    |
| New VM instance from template     Create a single VM instance from     an existing template | Mechanic type       Customize to select cores, memory and GPUs.       Pay for what you use: No upfront of the select cores is the select cores in the select cores is the select cores in the select cores is the select cores is the select cores in the select cores is the select cores in the select cores is the select cores is the select core is the select core is the |
| Marketplace Deploy a ready-to-go solution onto a VM instance                                | Container @<br>Deploy a container image to this VM instance. Learn more<br>Boot disk                                                                                                    |
| ommend trying CPUs first<br>per) when experimenting.                                        | Image<br>Ubuntu 18.04 LTS<br>Identity and API access                                                                                                    |
|                                                                                             | Compute Engine default service account                                                                                                    |
|                                                                                             | Firewall ②<br>Add tags and firewall rules to allow specific network traffic from the Internet<br>✓ Allow HTTP traffic<br>✓ Allow HTTPS traffic                                                                                                    |
|                                                                                             | Management Security Disks Networking Sole Tenancy                                                                                                    |

Sebastian Raschka STAT 479: Deep Learning

SS 2019

|        |                                                                                           |                                                                                                    |                                                         | Region 📀                                   |
|--------|-------------------------------------------------------------------------------------------|----------------------------------------------------------------------------------------------------|---------------------------------------------------------|--------------------------------------------|
|        |                                                                                           |                                                                                                    |                                                         | us-east1 (Sout                             |
| ≡      | Google Cloud Platform StatProject                                                         | <b>-</b>                                                                                                    |                                                         | Machine type<br>Customize to sele          |
| ÷      | Create an instance                                                                        |                                                                                                    |                                                         |                                            |
| To cre | ate a VM instance, select one of the options:                                             | Name   Name   Name   Name   Name  Name  Na |                                                         | Cores                                      |
| Ħ      | New VM instance  Create a single VM instance from scratch                                 | Region  Concernent Concernent Con | \$25.47 monthly estimate<br>That's about \$0.035 hourly | Cores                                      |
| ŧ      | New VM instance from template<br>Create a single VM instance from<br>an existing template | Machine type<br>Customize to select cores, memory and to Us.<br>1 vCPU         3.75 BB memory         Customize                                                                                                    | Pay for what you use: No upfront c                      | •                                          |
| **     | Marketplace<br>Deploy a ready-to-go solution onto<br>a VM instance                        | Container  Container   |                                                         | Memory                                     |
|        | /                                                                                         | Identity and API access 💿<br>Service account 💿                                                                                                    |                                                         | Extend m                                   |
|        |                                                                                           | Compute Engine default service account                                                                                                    |                                                         | CPU platform                               |
|        | /                                                                                         | Set access for each API                                                                                                    |                                                         | Automatic                                  |
|        |                                                                                           | Firewall       Image: Constraint of the second second                                         |                                                         | GPUs<br>The number of<br>for this instance |
|        | /                                                                                         |                                                                                                    |                                                         | Learn more<br>Number of GP                 |
|        |                                                                                           |                                                                                                    |                                                         | 1                                          |
| Lä     | ater, when yc                                                                             | ou need it in the                                                                                                    |                                                         |                                            |
| cl     | ass, you can                                                                              | choose GPUs from                                                                                                    |                                                         | Machin                                     |

here

| nvinstance-1                                                                                             |     |         |          |      |            |
|----------------------------------------------------------------------------------------------------|-----|---------|----------|------|------------|
| gion 🔞                                                                                                   |     | Zone 🔞  |          |      |            |
| us-east1 (South Carolina)                                                                                | •   | us-eas  | st1-b    |      |            |
| achine type<br>stomize to select cores, memory and                                                       | GPU | ŝ.      |          |      |            |
| Cores                                                                                                    |     |         |          |      | Basic view |
| •                                                                                                    |     |         | 1        | vCPU | 1 - 96     |
| Extend memory 📀                                                                                          |     |         | 3.75     | GB   | 1 - 6.5    |
| CPU platform                                                                                             |     |         |          |      |            |
| Automatic                                                                                                |     |         |          |      | *          |
| GPUs<br>The number of GPU dies is linked to the<br>for this instance. For this machine typ<br>Learn more |     |         | ct no fe |      | <i>r</i>   |
| Number of GPUs                                                                                           | _   | NVIDL   | A Tesla  | P100 | -          |
| Number of GPUs                                                                                           |     | 144101/ | A resia  |      |            |

STAT 479: Deep Learning

|            |                                                                                           |                                                                                                    | Region 🕐                                                                  |
|------------|-------------------------------------------------------------------------------------------|----------------------------------------------------------------------------------------------------|---------------------------------------------------------------------------|
|            |                                                                                           |                                                                                                    | us-east1 (Sout                                                            |
|            | Google Cloud Platform<br>TestProject                                                      | <b>▼</b> α                                                                                                    | Machine type<br>Customize to sele                                         |
|            | Create an instance                                                                        | Name @                                                                                                    |                                                                           |
| A          | New VM instance > Create a single VM instance from scratch                                | That's about                                                                                                    | Cores                                                                     |
| ÷          | New VM instance from template<br>Create a single VM instance from<br>an existing template | Machine type                                                                                                    | t you use: No upfront c                                                   |
| \ <u>*</u> | Marketplace<br>Deploy a ready-to-go solution onto<br>a VM instance                        | Containe   Periodev a container ion way of this VM instance. Learn more   Containe (************************************ | Memory<br>Extend me<br>CPU platform<br>Automatic<br>GPUs<br>The number of |
|            |                                                                                           |                                                                                                    | for this instanc<br>Learn more<br>Number of GPU                           |
| _          |                                                                                           |                                                                                                    | 1                                                                         |
|            | -                                                                                         | ou need it in the choose GPUs from                                                                                       | Machine                                                                   |

#### Name 🕐 mvinstance-1 Zone 🕐 th Carolina) us-east1-b \* ct cores, memory and GPUs. Basic view 1 - 96 VCPU 1 1 - 6.5 3.75 GB emory 💿 0 Ŧ GPU dies is linked to the number of CPU cores and memory selected ce. For this machine type, you can select no fewer than 1 GPU die. Js GPU type NVIDIA Tesla P100 -Ŧ es with GPUs can't migrate on host maintenance Choosing a machine type 12

here

STAT 479: Deep Learning

| mvinstance-1    |                                                                                 |                   |                                                                                           |                                                             |
|-----------------|---------------------------------------------------------------------------------|-------------------|-------------------------------------------------------------------------------------------|-------------------------------------------------------------|
| Region 😮 Zone 😨 |                                                                                 |                   |                                                                                           |                                                             |
| us-east1 (So    | uth Carolina) 👻                                                                 | us-east1-b        | •                                                                                         | \$771.53 monthly estimate                                   |
| Machine type    | lect cores, memory and GPU                                                      | ls.               | That's about \$1.057 hourly<br>Ray for what you use: No upfront costs and per second bill |                                                             |
| Cores           |                                                                                 |                   | Basic view                                                                                | ∛ Details                                                   |
| •               |                                                                                 | 1 vCPU            | 1 - 96                                                                                    |                                                             |
| Memory          | •                                                                               | 3.75 GB           | 1 - 6.5                                                                                   | Again, GPUs are expensive, be resourceful with your coupon! |
| Extend r        | nemory 💿                                                                        |                   |                                                                                           |                                                             |
| CPU platform    | 0                                                                               |                   |                                                                                           |                                                             |
| Automatic       |                                                                                 |                   | •                                                                                         |                                                             |
|                 | of GPU dies is linked to the n<br>nce. For this machine type, yo<br>P <b>Us</b> |                   | ,                                                                                         |                                                             |
| 1               | •                                                                               | NVIDIA Tesla P100 | •                                                                                         |                                                             |

Sebastian Raschka STAT 479: Deep Learning SS 2019

| Filter VM instances                                 |                |             | Columns - |
|-----------------------------------------------------|----------------|-------------|-----------|
| Name <u>Name</u> Zone Recommendati                  | on Internal IP | External IP | Connect   |
| Quota 'GPUS_ALL_REGIONS' exceeded. Lim<br>globally. | it: 0.0        | None        | C i       |
| myinstance-1                                        |                | None        | C i       |

It may unfortunately happen that sometimes all GPUs are busy (used by other people)

| ≡                  | Google Cloud Platform | <b>3•</b> TestProject <del>▼</del> | ۹                              |                 |
|--------------------|-----------------------|------------------------------------|--------------------------------|-----------------|
| ۲                  | Compute Engine        | VM instances 📃 📩                   |                                | SHOW INFO PANEL |
| E                  | VM instances          |                                    |                                |                 |
| я <mark>я</mark> , | Instance groups       | Filter VM instances                | 0                              | Columns 👻       |
| Ŀ                  | Instance templates    |                                    |                                | onnect          |
| 8                  | Sole tenant nodes     | instance-2 europe-north1-a         | 10.166.0.2 (nic0) 35.22810.5 S | SH - E          |
|                    | Disks                 |                                    |                                |                 |
| 0                  | Snapshots             |                                    |                                |                 |

Anyways, once your instance runs, you can click in SSH to log in

However, note that the first time you are planning to use GPUs on Google Cloud Engine, you need to submit a Quota request. You can it at https://console.cloud.google.com/iam-admin/quotas

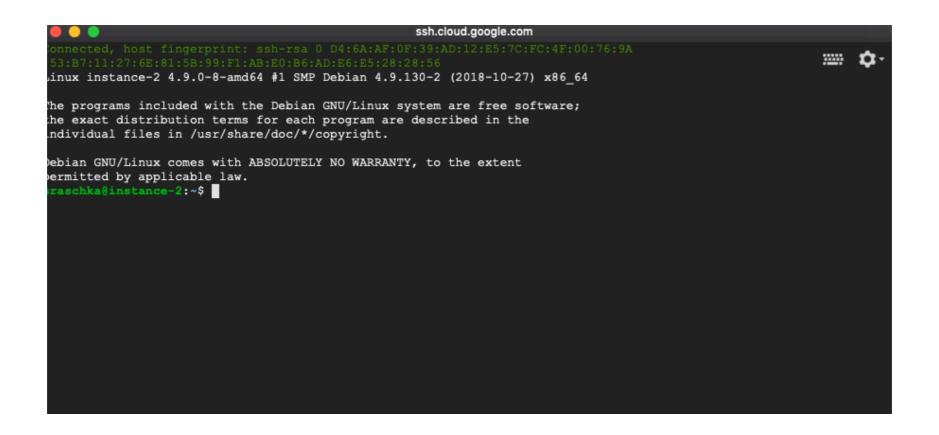

#### It will basically be a Linux terminal

First, I recommend installing conda. In this step, we download it first

| ssh.cloud.google.com                                                                                                    |             |
|----------------------------------------------------------------------------------------------------|-------------|
| <pre>sraschka@instance-2:~\$ wget https://repo.continuum.io/miniconda/Miniconda3-latest-Linux-x86_64.sh<br/>2019-02-20 07:02:13 https://repo.continuum.io/miniconda/Miniconda3-latest-Linux-x86_64.sh<br/>Resolving repo.continuum.io (repo.continuum.io) 104.16.19.10, 104.16.18.10, 2606:4700::6810:130a,<br/>Connecting to repo.continuum.io (repo.continuum.io) 104.16.19.10 :443 connected.<br/>HTTP request sent, awaiting response 200 OK<br/>Length: 69826864 (67M) [application/x-sh]<br/>Saving to: 'Miniconda3-latest-Linux-x86_64.sh'</pre> | <b>\$</b> - |
| Miniconda3-latest-Linux-x86_ 100%[===================================                                                                                                    | in 0.4s     |
| 2019-02-20 07:02:14 (157 MB/s) - 'Miniconda3-latest-Linux-x86_64.sh' saved [69826864/69826864]                                                                                                    |             |
| sraschka@instance-2:~\$                                                                                                    |             |

There is some package missing that we need for installing conda

sraschka@instance-2:~\$ sudo apt-get install bzip2 Reading package lists... Done Building dependency tree Reading state information... Done Suggested packages: bzip2-doc The following NEW packages will be installed: bzip2 0 upgraded, 1 newly installed, 0 to remove and 0 not upgraded. Need to get 47.5 kB of archives. After this operation, 188 kB of additional disk space will be used. Get:1 http://deb.debian.org/debian stretch/main amd64 bzip2 amd64 1.0.6-8.1 [47.5 kB] Fetched 47.5 kB in 0s (761 kB/s) Selecting previously unselected package bzip2. (Reading database ... 34432 files and directories currently installed.) Preparing to unpack .../bzip2 1.0.6-8.1 amd64.deb ... Unpacking bzip2 (1.0.6-8.1) ... Setting up bzip2 (1.0.6-8.1) ... Processing triggers for man-db (2.7.6.1-2) ...

After bzip2 is installed, you can run the installer for Miniconda:

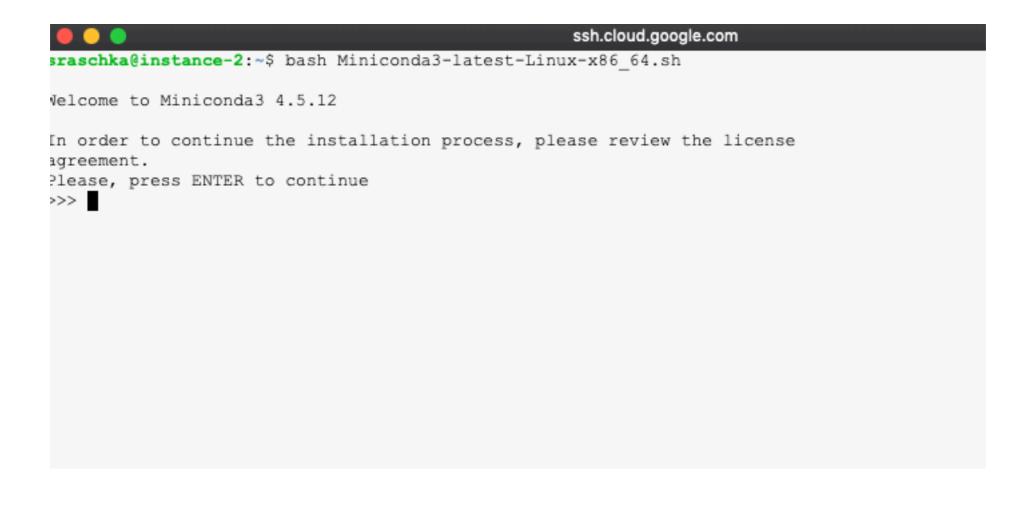

#### After completing the installation, source your $\sim$ /.bashrc file

| ssh.cloud.google.com                                                                                                    |        |
|----------------------------------------------------------------------------------------------------|--------|
| <pre>nstalling: setuptools-40.6.3-py37_0<br/>nstalling: cryptography-2.4.2-py37hlba5d50_0<br/>nstalling: wheel-0.32.3-py37_0<br/>nstalling: pip-18.1-py37_0<br/>nstalling: pyopenssl-18.0.0-py37_0<br/>nstalling: urllib3-1.24.1-py37_0<br/>nstalling: requests-2.21.0-py37_0<br/>nstalling: conda-4.5.12-py37_0<br/>nstalling: conda-4.5.12-py37_0<br/>nstallation finished.<br/>b you wish the installer to initialize Miniconda3<br/>n your /home/sraschka/.bashrc ? [yes no]<br/>no] &gt;&gt;&gt; yes</pre> | <br>¢- |
| initializing Miniconda3 in /home/sraschka/.bashrc<br>backup will be made to: /home/sraschka/.bashrc-miniconda3.bak                                                                                                    |        |
| 'or this change to become active, you have to open a new terminal.                                                                                                    |        |
| hank you for installing Miniconda3!<br><b>raschka@instance-2:~</b> \$ source ~/.bashrc                                                                                                    |        |

Next, you can conveniently install PyTorch via the command from PyTorch's main website <u>https://pytorch.org</u>

| PyTorch Build     | Stable (1.0)          |         |             |         | Preview (Nightly) |          |         |         |       |     |
|-------------------|-----------------------|---------|-------------|---------|-------------------|----------|---------|---------|-------|-----|
| Your OS           | Linux                 |         | Mac         |         | V                 |          | Windows | Windows |       |     |
| Package           | Conda                 |         | Pip         |         |                   | LibTorch |         |         | Sourc | ce  |
| Language          | Python 2.7            | Pyth    | on 3.5      |         | Python 3.6        |          | Python  | 3.7     |       | C++ |
| CUDA              | 8.0                   |         | 9.0         |         |                   | 10.0     |         |         | None  |     |
| Run this Command: | conda install pytorch | n torch | hvision cuc | atoolki | t=10.0 -c p       | ytorch   |         |         |       |     |

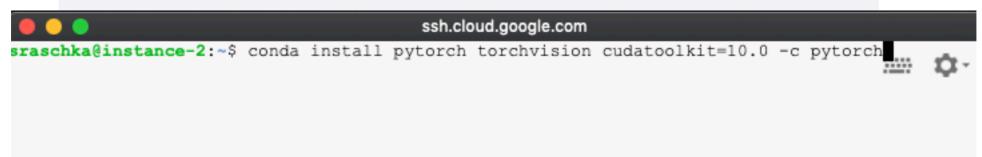

Next, let's check that PyTorch works (you also may want to install ipython via conda):

```
ixecuting transaction: done
[base) sraschka@instance-2:~$ ipython
Python 3.7.1 (default, Dec 14 2018, 19:28:38)
Pype 'copyright', 'credits' or 'license' for more information
Python 7.3.0 -- An enhanced Interactive Python. Type '?' for help.
In [1]: import torch
In [2]:
```

Note that GCE now also provides a tutorial and utilities for a more convenient use of PyTorch on their cloud instances. I recommend reading through the tutorial at https://cloud.google.com/deep-learning-vm/docs/pytorch\_start\_instance

How can we get data onto that instance now? This is a bit tricky, you would maybe need some understanding of Linux or macOS's Unix. There are some tips here:

https://cloud.google.com/compute/docs/instances/connecting-to-instance

And here:

https://cloud.google.com/compute/docs/instances/transfer-files

There, you need to follow the instructions to create authentication files:

| SSI    | H (LINUX & MACOS) PUTTY (WINDOWS)                                                                                                    |
|--------|----------------------------------------------------------------------------------------------------|
| To cor | nnect to an instance using ssh :                                                                                                    |
| 1.     | Provide your public SSH key to an instance using one of the available options.                                                                                                    |
| 2.     | In the console, find the external IP address for the instance that you want to connect to. Go to the lis                                                                                                    |
|        | GO TO THE INSTANCES PAGE                                                                                                    |
| 3.     | In a terminal, use the ssh command and your private SSH key file to connect to your instance. Speceret external IP address of the instance that you want to connect to.                                                                                                    |
|        | <pre>ssh -i [PATH_TO_PRIVATE_KEY] [USERNAME]@[EXTERNAL_IP_ADDRESS]</pre>                                                                                                    |
|        | where:                                                                                                    |
|        | <ul> <li>[PATH_T0_PRIVATE_KEY] is the path to your private SSH key file.</li> <li>[USERNAME] is the name of the user connecting to the instance. The username for your pub when the SSH key was created. You can connect to the instance as that user if the instance h that user and if you have the matching private SSH key.</li> </ul> |
|        | <ul> <li>[EXTERNAL_IP_ADDRESS] is the external IP address for your instance.</li> </ul>                                                                                                    |
|        | If the connection is successful, you can use the terminal to run commands on your instance. When y<br>command to disconnect from the instance.                                                                                                    |

| n | Internal IP       | External IP     | Connect   |                                             |
|---|-------------------|-----------------|-----------|---------------------------------------------|
|   | 10.166.0.2 (nic0) | 35.228.10.5     | SSH 💌     | :                                           |
|   | Open in brows     | er window       |           | You can see that without key files, there's |
|   | Open in brows     | er window on cu | stom port | no access from your                         |
|   | View gcloud c     | ommand          |           | no access nom your                          |
|   | Use another S     | SH client       |           | own terminal:                               |

So, let's create a key pair:

| 💿 😑 🍧 箭 sebastian — ssh-keygen -t rsa -f ~/.ssh/googlecloud -C sraschka — 80×24               |
|-----------------------------------------------------------------------------------------------|
| Last login: Wed Feb 20 00:34:40 on ttys007                                                    |
| (base) sebastian@Sebastians-MacBook:~\$ ssh sraschka@35.228.10.5 ]                            |
| The authenticity of host '35.228.10.5 (35.228.10.5)' can't be established.                    |
| ECDSA key fingerprint is SHA256:E3SzAfk5pInnHdbnKkcAMNynaHvyzX5/UZN80D4HExQ.                  |
| Are you sure you want to continue connecting (yes/no)? yes                                    |
| Warning: Permanently added '35.228.10.5' (ECDSA) to the list of known hosts.                  |
| sraschka@35.228.10.5: Permission denied (publickey).                                          |
| <pre>(base) sebastian@Sebastians-MacBook:~\$ ssh-keygen -t rsa -f ~/.ssh/googlecloud -]</pre> |
| C sraschka                                                                                    |
| Generating public/private rsa key pair.                                                       |
| Enter passphrase (empty for no passphrase): 👔                                                 |
|                                                                                               |

The public key (it's contents) is what needs to be entered online in your

account:

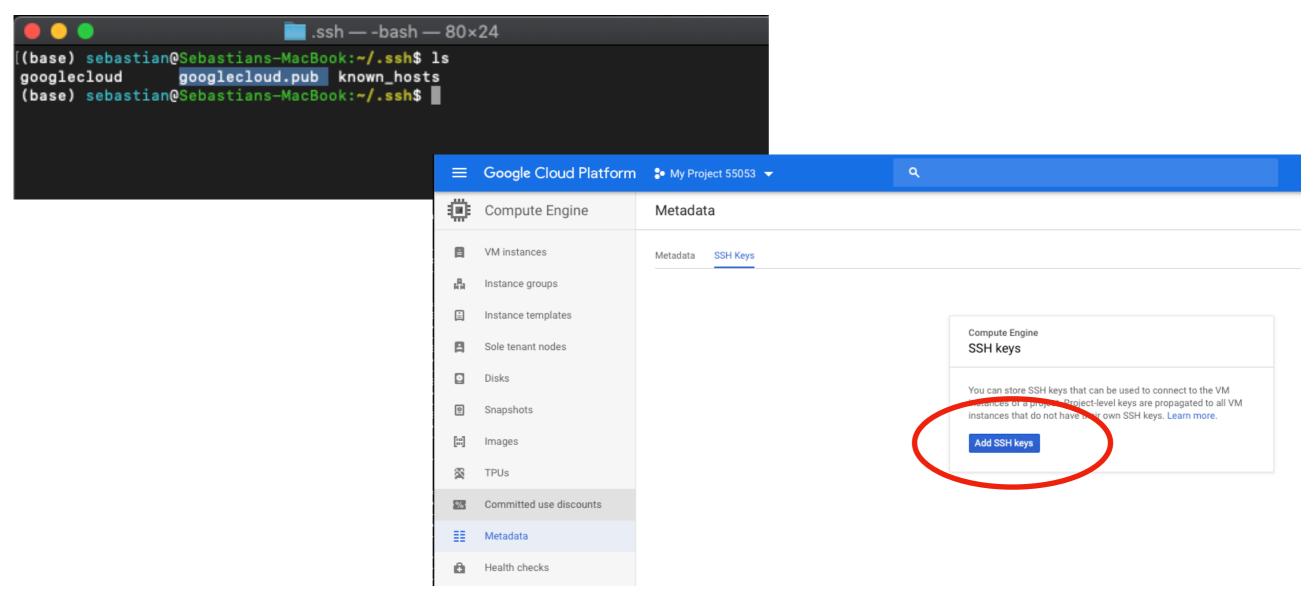

Note that I blacked out my key for security reasons ;) Be aware of Google's special key formatting requirements (i.e., the contents you see in the curly braces; you may have to add that manually)

| raschka | ssh-rsa                                                   | × |
|---------|-----------------------------------------------------------|---|
|         | sraschka@wisc.edu","expireOn":"2019-09-20T07:02:35+0000"} |   |

Finally, we should be able to log in:

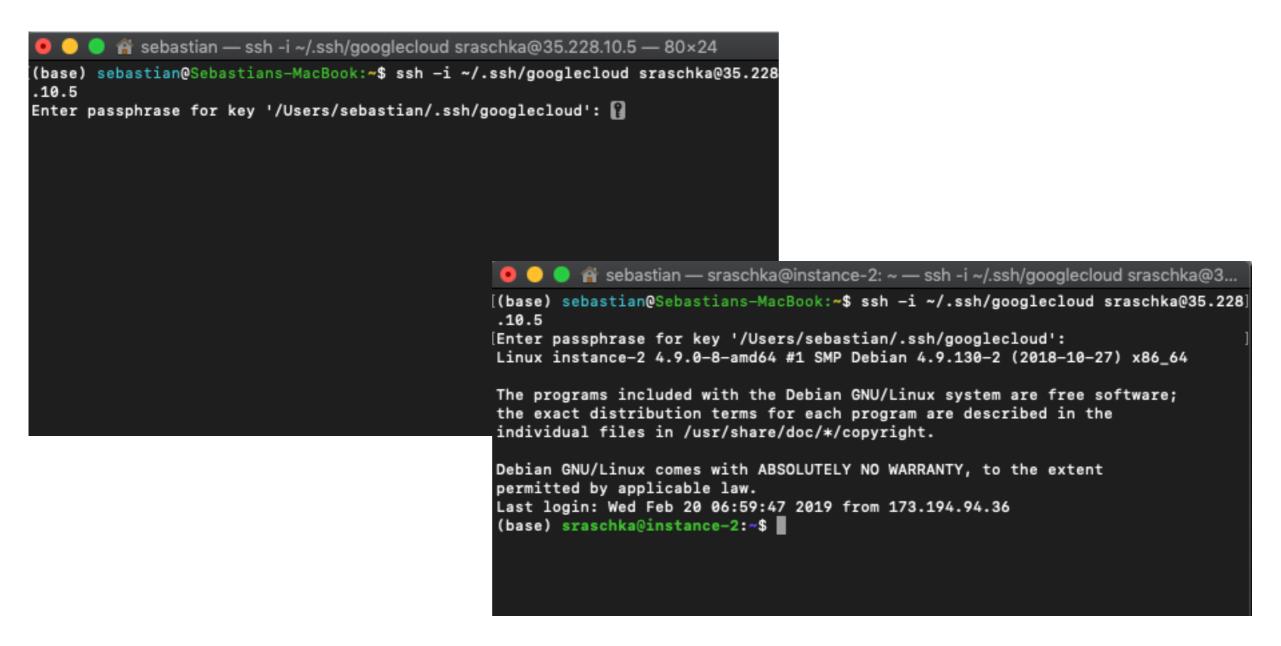

#### Next, you need to install rsync on the Google instance:

```
Dase) sraschka@instance-z:~5 pwd
home/sraschka
(base) sraschka@instance-2:~$ sudo apt-get install rsync
Reading package lists... Done
Building dependency tree
Reading state information... Done
The following NEW packages will be installed:
 rsync
 upgraded, 1 newly installed, 0 to remove and 0 not upgraded.
leed to get 393 kB of archives.
After this operation, 703 kB of additional disk space will be used.
Get:1 http://deb.debian.org/debian stretch/main amd64 rsync amd64 3.1.2-1+deb9u1 [393 kB]
etched 393 kB in 0s (2,976 kB/s)
Selecting previously unselected package rsync.
(Reading database ... 34460 files and directories currently installed.)
Preparing to unpack .../rsync_3.1.2-1+deb9u1_amd64.deb ...
Jnpacking rsync (3.1.2-1+deb9u1) ...
Setting up rsync (3.1.2-1+deb9u1) ...
Created symlink /etc/systemd/system/multi-user.target.wants/rsync.service → /lib/systemd/system/rsync.service.
Processing triggers for systemd (232-25+deb9u8) ...
Processing triggers for man-db (2.7.6.1-2) ...
(base) sraschka@instance-2:~$
```

# And after that, I can transfer files from my local machine to the Google instance:

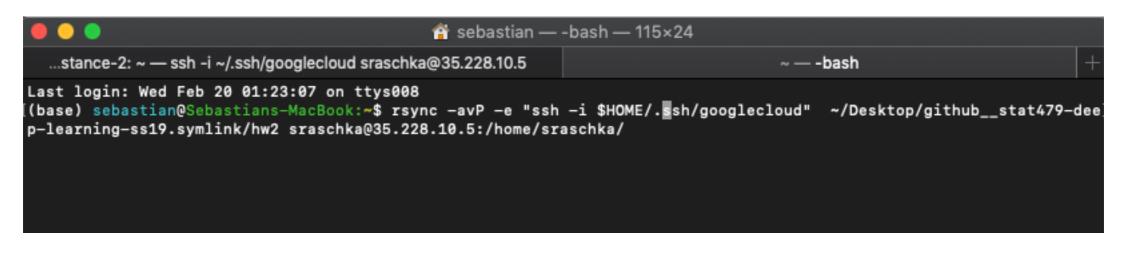

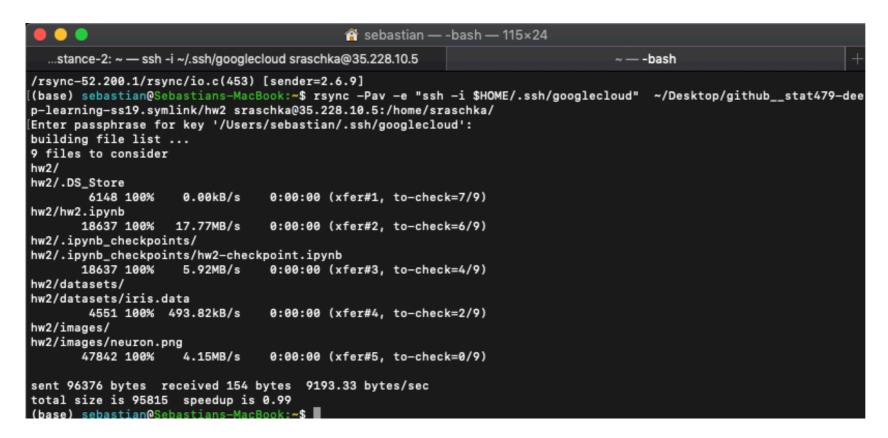

#### As we can see, everything is on the Google instance now:

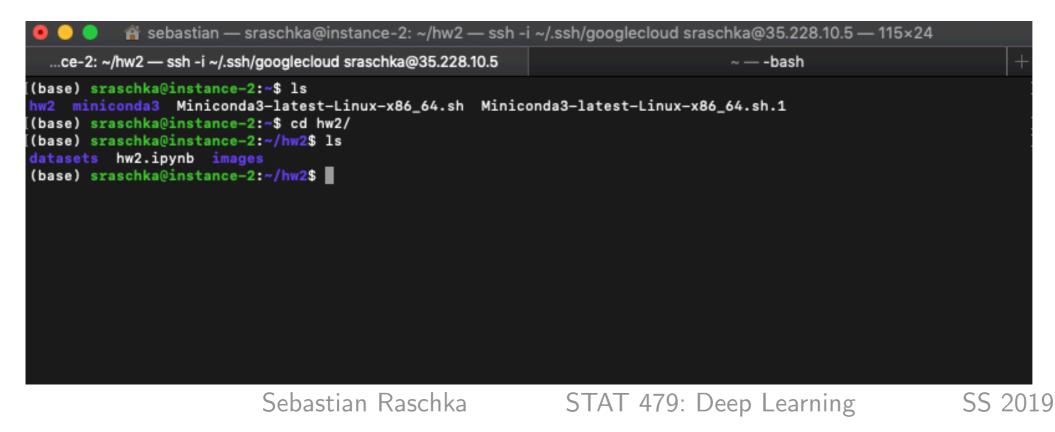

Setting up Jupyter Notebook access is also tricky. I uploaded some instructions here, which also apply to Google Cloud:

Section H.10 (pp. 25-27)

<u>https://github.com/rasbt/stat479-deep-learning-ss19/blob/master/other/appendix\_cloud-</u> <u>computing.pdf</u>

# Very Important: When you are done, stop or delete your instances!

| ٢  | Compute Engine          | VM instances        | CRE/            | ATE INSTANCE   | <b>±</b> ( | C 🕨                   | - E Č       | <b>ٿ</b> ن | SHOW INF             |
|----|-------------------------|---------------------|-----------------|----------------|------------|-----------------------|-------------|------------|----------------------|
| E  | VM instances            |                     |                 |                |            |                       |             | 7          |                      |
| A. | Instance groups         | = Filter VM instand | es              |                |            |                       |             | Column     | ns 💌                 |
| Ē  | Instance templates      |                     | Zone            | Recommendation | Interna    | I IP                  | External IP | Connect    | _                    |
| 8  | Sole tenant nodes       | instance-2          | europe-north1-a |                | 10.166     | 5.0.2 ( <u>nic0</u> ) | 35.228.10.5 | SSH 🗸      | Start                |
| 0  | Disks                   |                     |                 |                |            |                       |             |            | Stop                 |
| 0  | Snapshots               |                     |                 |                |            |                       |             |            | Reset<br>Delete      |
|    | Images                  |                     |                 |                |            |                       |             |            | View network details |
| 8  | TPUs                    |                     |                 |                |            |                       |             |            | View logs            |
|    | Committed use discounts |                     |                 |                |            |                       |             |            |                      |

Once you are done, either stop or delete the instances. Stopped instances will cost some minor amount for storage, but you won't have to redo all the steps. Deleted instances are gone forever. I recommend stopping the instance until the end of the class if you like to reuse it.